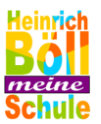

#### **Liebe Schüler/innen, liebe Eltern!**

Vom 01.07. - 03.07.2024 veranstalten wir an der HBS unsere Projekttage, mit abschließender Präsentation am 04.07.2024. Mit diesem Informationsschreiben geben wir alle Projekte und wichtigen Termine bekannt. Auf der Rückseite befindet sich der QR-Code bzw. Link zur Einwahl.

Wie geht es weiter?

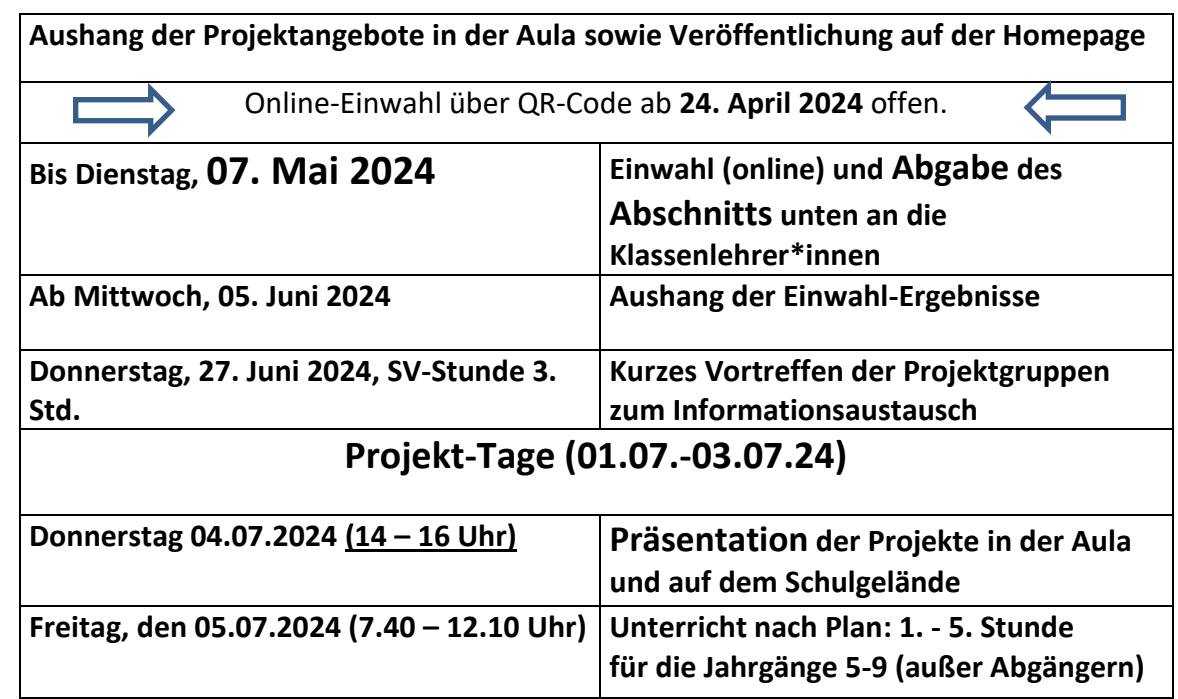

## **HBS Projekttage**

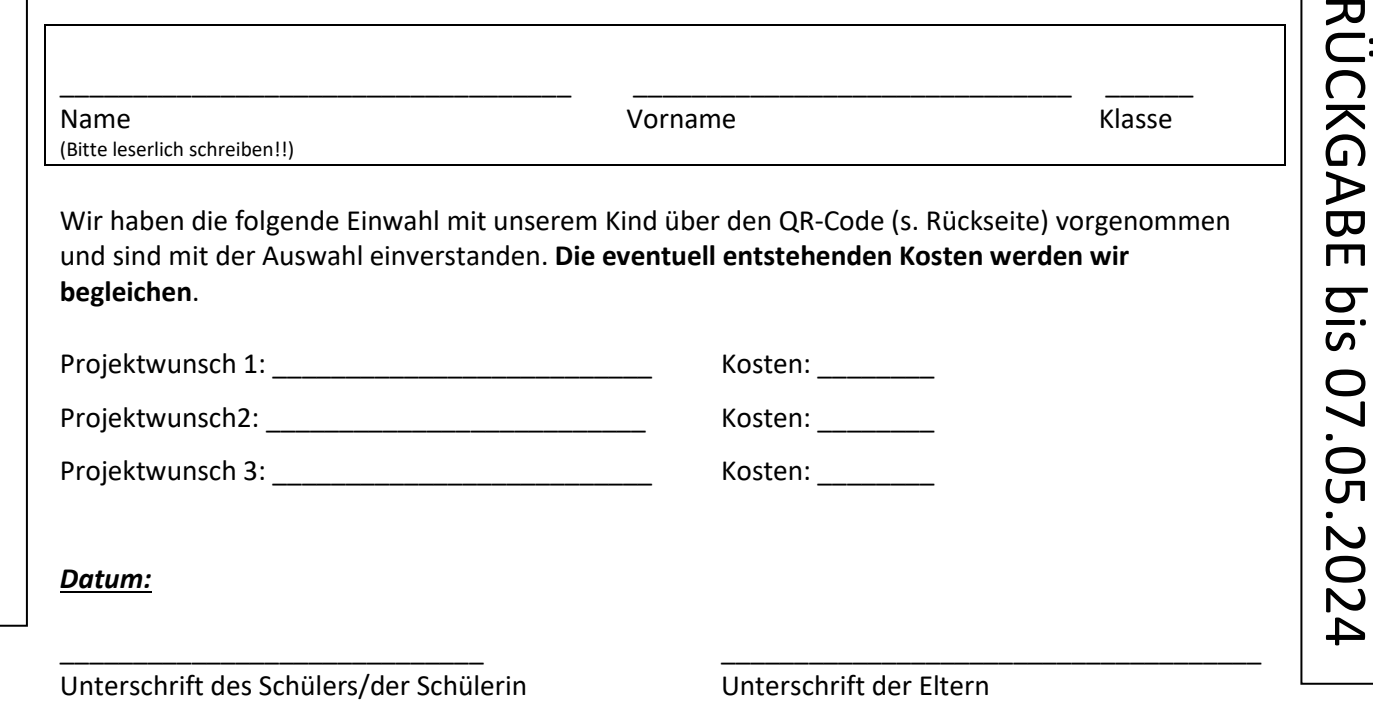

**……………………………………………………………………………………………………………………………………………**

an die Klassenlehrer

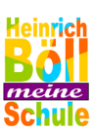

# PROJEKTTAGE 2024

### **ANLEITUNG**

- 1. Besprich die **Auswahl** deiner **drei Projekte** mit deinen **Eltern**. Du kannst die Projekte auf der Homepage finden (www.hbs-rodgau.de)
- 2. Scanne den **QR-Code** oder tippe den **Link** in den Browser. Es öffnet sich das **Wahl-Tool**.
- 3. Gib **den Code ein,** den du von deiner Klassenlehrkraft erhalten hast**.**
- 4. Lies dir alle Projekte durch und **klicke drei verschiedene Projekte** an. Du musst drei **verschiedene** Projekte wählen!
- 5. **Scrolle** weiter nach unten und **sortiere** deine Projekte, so dass das Projekt, das du am liebsten magst, oben steht. Bevor du deine Wahl absendest, überlege gut, ob das deine endgültige Entscheidung ist. **Du darfst nur EIN MAL wählen**!
- 6. Klicke auf **ABSENDEN**. Fertig! Jetzt heißt es Daumen drücken, dass es ausreichend Platz in deinem gewählten Projekt gibt!
- 7. Trage die drei gewählten Projekte in das Formular auf der Vorderseite ein und lasse deine **Eltern unterschreiben**, dass sie eventuell anfallende **Kosten** übernehmen (ohne diese Unterschrift kannst du sonst nicht teilnehmen!)

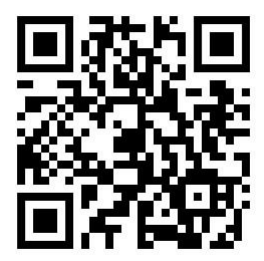

## **https://quaestio24.de/p/hbs-rodgau/info**